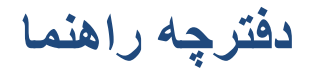

# **رایانھ قابل حمل دل**

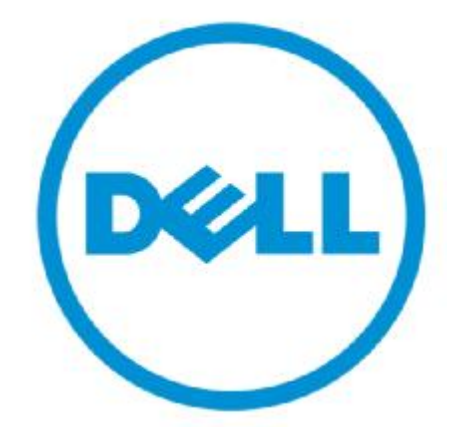

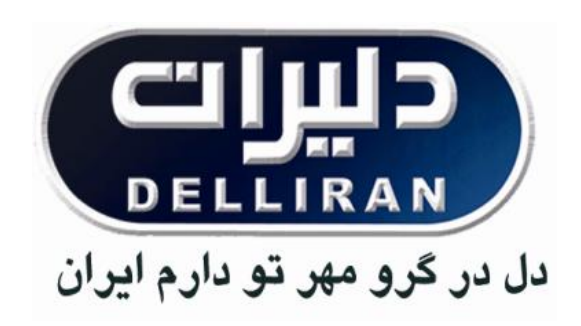

#### **اخطارھا ، ملاحظات ھا ، یادداشت**

- تذکرات : تذکرات اطلاعات مھمی را در اختیار شما میگذارند و بھ شما کمک میکند تا از دستگاه خود بھ بھترین شکل استفاده کنید.
- ملاحظات : ملاحظات پیام هایی هستند که خرابی هاي بالقوه ايکه دستگاه را تهدید می کنند ویا احتمال از بین رفتن اطلاعات را در پی دارند به شما گوشزد می کنند .و شما را براي جلوگیري از این خرابی ها راهنمایی می کنند .

اخطار ها : اخطار ها پیام هایی هستند که خسارات جانی و مالی را گوشزد می کنند.

تمامی خدمات مادی و معنوی این دفترچھ متعلق بھ خدمات پس از فروش شرکت دلیران میباشد .

# فهرست

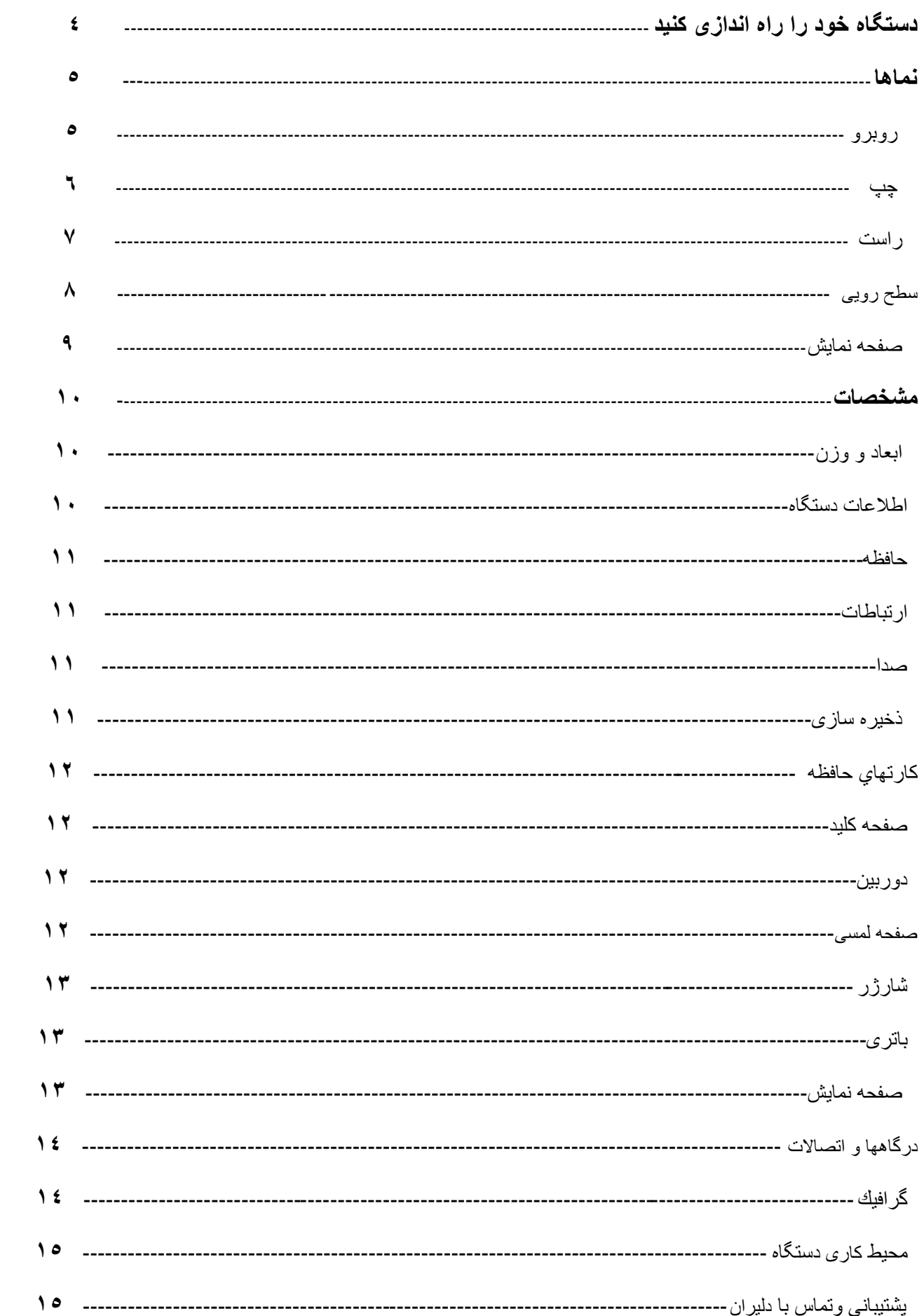

دستگاه خود را راه اندازی کنید .

• شارژر را متصل کنید و دکمھ روشن/خاموش را فشار دھید.

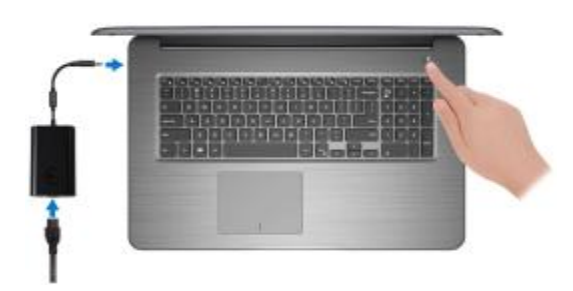

• تنظیمات سیستم عامل را تکمیل کنید.

برای سیستم عاملWindows

- بھ اینترنت متصل شوید .
- وارد حساب Microsoft خود شوید و یا حساب کاربری جدید بسازید.

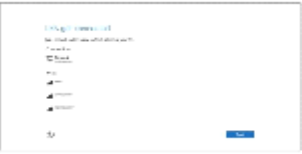

توجھ : ممکن است در ھنگام ثبت از طریق اتصال بھ اینترنت در ایران با مشکل مواجھ شوید.

برای سیستم عامل Ubuntu

طبق دستورالعمل ھایی کھ روی صفحھ ظاھر می شود، تا تکمیل شدن فرآیند تنظیمات پیش بروید

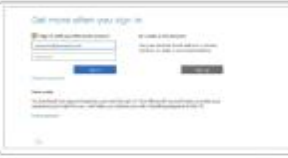

**برنامھ ھای خود را نصب کنید.**

 $\mathbf{1}$ 

روبرو

**نما ھا** 

- چراغ وضعیت باتری / وضعیت ھارد دیسک وضعیت شارژ باتری و یا فعال بودن ھارد دیسک را نشان می دھد.
- توجھ : با فشار دادن دکمھ H+Fn می توانید تنظیمات چراغ را بھ ھر یک از دو حالت چراغ وضعیت باتری یا چراغ فعالیت ھارد دیسک تغییر دھید .

چراغ وضعیت ھارد دیسک زمانی کھ دستگاه اطلاعاتی از روی ھارد دیسک می خواند یا اطلاعاتی بھ آن منتقل میکند این چراغ روشن می شود. چراغ وضعیت باتری این چراغ بستھ بھ رنگ آن وضعیت باتری و شارژ دستگاه را نشان می دھد. سفید – زمانی کھ شارژر متصل است و باتری بیشتر از5 درصد شارژ دارد. نارنجی– زمانی کھ شارژ دستگاه در حال اتمام است و کمتر از5 درصد می باشد.

> -زمانی کھ دستگاه در ھر یک از<sup>3</sup> حالت خاموش، استراحت <sup>و</sup> خواب می باشد-زمانی کھ دستگاه در حال استفاده از باتری است و شارژ آن بالای5 درصد می باشد.

خاموش– زمانی کھ شارژر متصل است و باتری بطور کامل شارژ شده است .

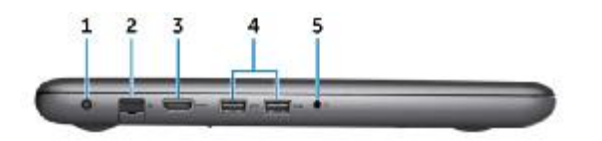

.١ ورودی شارژر

**چپ**

ازطریق این ورودی شارژر خود را متصل کرده و دستگاه خود را شارژ کنید.

.٢ درگاه شبکھ

از طریق این ورودی کابل شبکھ (45RJ(Ethernet را بھ دستگاه خود متصل کنید تا بھ شبکھ یا اینترنت دسترسی پبدا کنید.

.٣ درگاه HDMI

کابل HDMI را از تلویزیون یا ھر دستگاھی کھ از آن پشتیبانی میکند، متصل کنید.این درگاه خروجی صدا و تصویر را برای شما فراھم میکند.

.٤ درگاه 3.0 USB

از این طریق می توانید لوازم جانبی از قبیل پرینتر،دستگاه ھای ذخیره سازی مانند فلش و غیره را متصل کنید.این درگاه اطلاعات را با سرعت Gbps5 انتقال می دھد.

.٥ درگاه ھدست

از این طریق می توانید ھدفون و ھد ست ( میکروفن و ھدفون ) را بھ دستگاه متصل کنید.

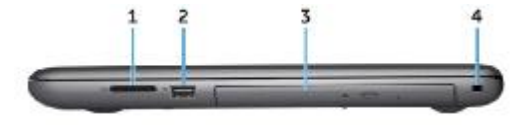

.١ درگاه کارتSD

**راست**

میتوان اطلاعات کارت SD را خواند و یا بر روی آن ذخیره کرد .

.٢ درگاه 2.0 USB

 از این طریق می توانید لوازم جانبی از قبیل پرینتر و دستگاه ھای ذخیره سازی و غیره را متصل کنید . این درگاه اطلاعات را با سر عت 480Mbps انتقال می دهد.

.٣ درایو نوری :

از این طریق می توانید از CD ھا و DVD ھا استفاده نمایید.

.٤ شکاف کابل امنیتی :

از این طریق کابل امنیتی را برای جلوگیری از جابجا کردن دستگاه توسط افراد متفرقھ بھ دستگاه متصل میکنیم .

( ضد سرقت ، سواستفاده محدود )

**سطح رویی** 

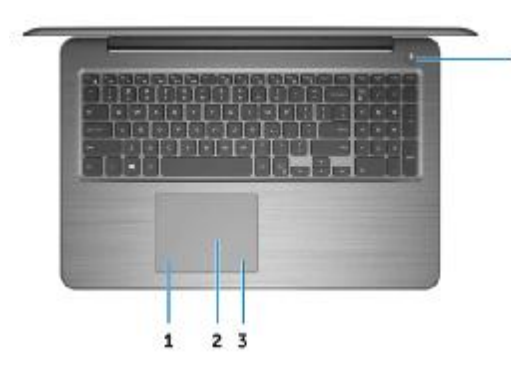

.١ ناحیھ کلیک چپ :

با فشار دادن این قسمت کلیک چپ کنید.

.٢ صفحھ لمسی :

با حرکت دادن انگشت خود روی این صفحھ اشاره گر موشواره حرکت می کنند .با یکبار ضربھ زدن با انگشت کلیک چپ و دوبار ضربھ زدن کلیک راست کنید.

.٣ ناحیھ کلیک راست :

با فشار دادن این قسمت کلیک راست کنید.

.٤ کلید روشن/خاموش

با فشار دادن این دکمھ می توانید دستگاه را روشن کرده و یا از حالت استراحت و یا خواب خارج کنید. با یکبار فشار دادن این دکمھ زمانی کھ دستگاه روشن است می توانید آنرا در حالت استراحت قرار دھید. با نگھ داشتن این دکمھبھ مدت 4 ثانیھ میتوانید دستگاه را بصورت اضطراری خاموش کنید.

 $\overline{A}$ 

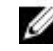

تذکر : شما میتوانید تنظیمات این دکمه را در قسمت Power Option به حالت دلخواه خود در آورید .

برای اطلاعات بیشتر به قسمت Me and My Dell به آدرس <u>www.dell.com/support/manuals </u>مراجعه کنید.

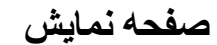

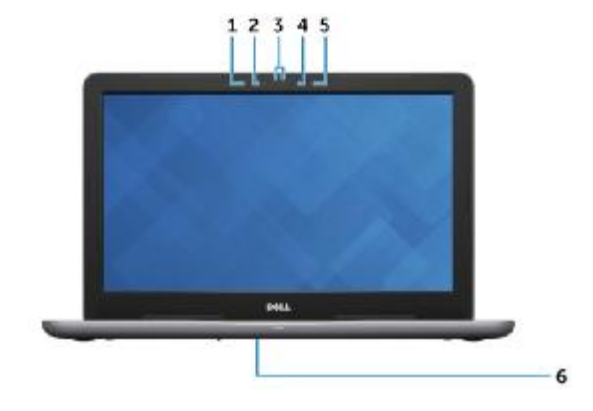

- .١ میکرفون چپ ورودی صدای دیجیتال جھت ضبط صدا و برقراری تماسھای صوتی
- .٢ سنسور مادون قرمز(اختیاری) با وجود آن دقت دوربین شما را بالا رفتھ بطوری کھ دوربین قادر بھ شناسایی عمق تصویر و حرکات آن شود.
- .٣ دوربین مادون قرمز(اختیاری ) قابلیت چت ھای تصویری، عکس گرفتن و ضبط ویدئو را برای شما فراھم می کند.ویژگی تشخیص بعد این دوربین سبب بالا رفتن میزان امنیت در حالتی کھ دستگاه با Hello Windows ارتباط برقرار کرده می گردد .
	- .٤ چراغ وضعیت دوربین : این چراغ زمانی کھ از دوربین استفاده میکنید، روشن می شود.
	- .٥ میکروفون راست : ورودی صدای دیجیتال جھت ضبط صدا و برقراری تماسھای صوتی
		- .٦ برچسب سریال ( Tag Service (
- .٧ برروی این برچسب شناسھ منحصر بھ فرد دستگاه حک شده است و برای تکنسین ھای خدمات پس از فروش دلیران این امکان را فراھم میسازد تا قطعات سخت افزاری دستگاه شما را شناسایی کنند و بھ اطلاعات مورد نیاز دسترسی پیدا کنند.

### **مشخصات**

ابعاد و وزن دستگاھھای ١٤ اینچی : ارتفاع : ١٨٫٤٥ میلی متر پھنا : ٣٤٠ میلی متر طول : ٢٤٠ میلی متر وزن : ١٫٦ کیلوگرم ( با مشخصات کمینھ ) دستگاھھای ١٥٫٦ اینچی : ارتفاع : ٢٣٫٣٠ میلی متر پھنا : ٣٩٠ میلی متر طول : ٢٥٩ میلی متر وزن : ٢٫٣٦ کیلوگرم ( با مشخصات کمینھ )

توجھ : وزن دستگاه ھا بستھ بھ نوع پیکربندی کھ سفارش داده اید و تنوع تولیدات متفاوت است.

### اطلاعات دستگاه

پردازنده نسل ھفتم پردازنده خانواده اینتل

Intel 6<sup>th</sup> 7<sup>th</sup> 8<sup>th</sup> Gen - Core i3/i5/i7

نسل ششم –ھفتم و ھشتم پردازنده خانواده اینتل

Intel Pentium

Intel Celeron

چیپ اصلی بصورت یکپارچھ با پردازنده تعبیھ شده است

#### حافظھ

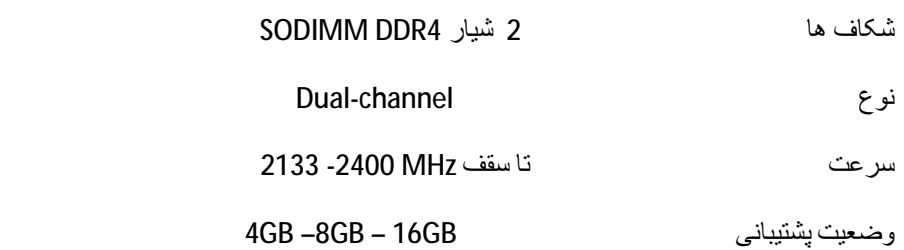

## ارتباطات

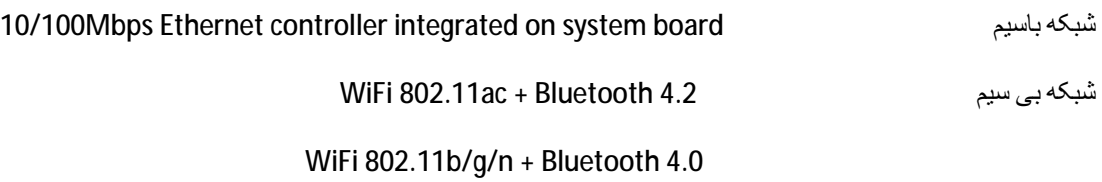

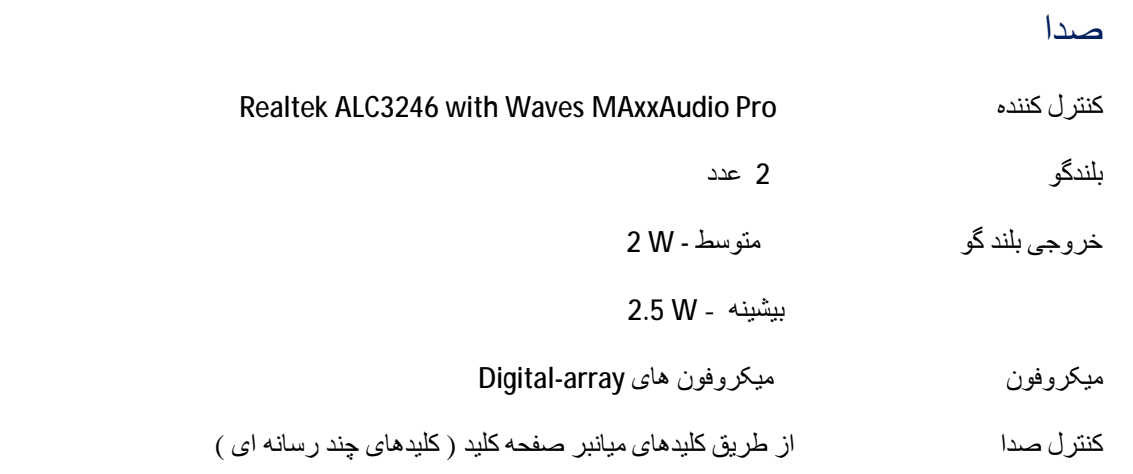

# ذخیره سازی

توجھ : دستگاه بستھ بھ نوع سفارش ساخت دارای ھارد دیسک یا درایو حالت جامد میباشد .

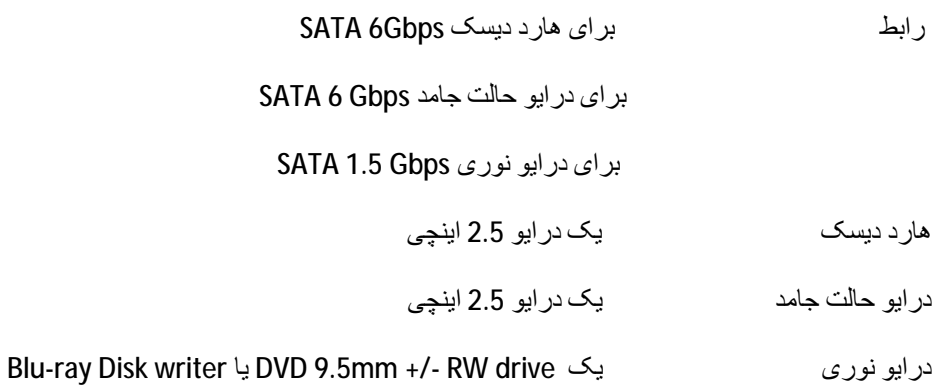

#### کارت ھای حافظھ

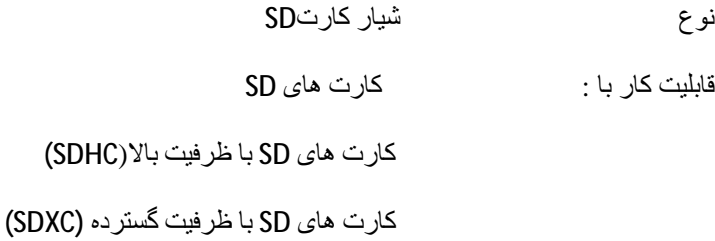

#### صفحھ کلید

نوع صفحھ کلید استاندارد

صفحھ کلید با نور پس زمینھ

کلیدھای میانبر بعضی از کلیدھای صفحھ دارای دو نماد ھستند .کلیدھای میانبر امکان تایپ نماد ھای دوم این کلید ھا و ھمچنین اجرای عملیات ثانویھ را فراھم می کند .برای تایپ نمادھای دوم کلید Shift را نگھ دارید و سپس کلید موردنظر را فشار دھید .برای انجام عملیات دوم کلید Fn را نگھ دارید و سپس کلید مورد نظر را فشار دھید.

توجھ : شما می توانید عملکرد اولیھ کلیدھای میانبر را با فشار دادن دکمھ ھای Esc+Fn و یا رجوع بھ قسمت System .کنید تعریف ،Setup-Function Key Behavior

#### دوربین

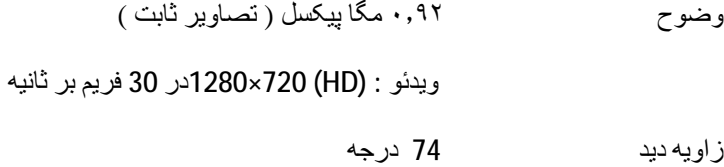

#### صفحھ لمسی

حساسیت عمودی : dpi 1228

افقی dpi 928

ابعاد طول: 80 میلیمتر

عرض: 105 میلیمتر

شارژر

45W-65W-90W-130W نوع

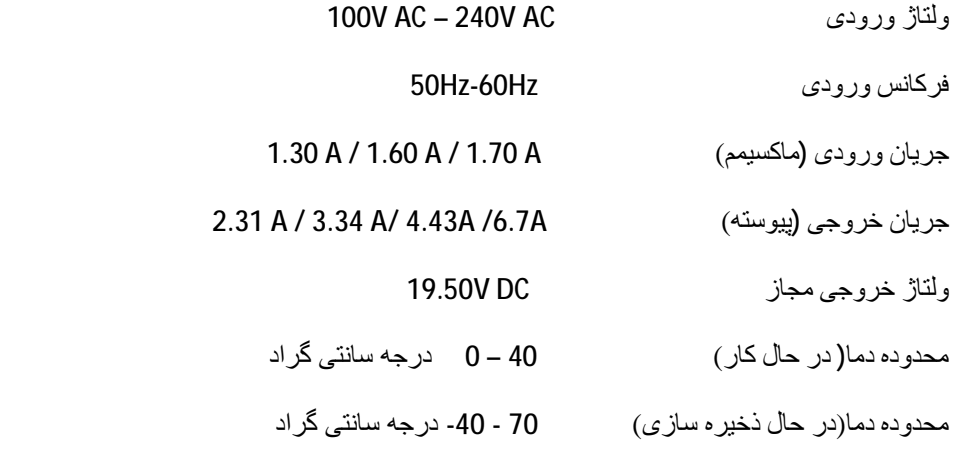

## باتری

- 3-4-6-8-9-cell smart Lithium ion نوع
	- 14.8V DC 11.4V DC ولتاژ
- طول عمر 300چرخھ شارژ
- محدوده دما عملیاتی -٣٥ ٠ درجھ سانتی گراد
- محدوده دما نگهداری 65 40- درجه سانتی گرتد
	- نوع باتریبرد اصلی -2032CR

مدت زمان کاربستھ بھ نوع فعالیت دستگاه متفاوت است و ممکن است کاھش محسوسی در شرایط خاص کاری داشتھ باشد .

### صفحھ نمایش

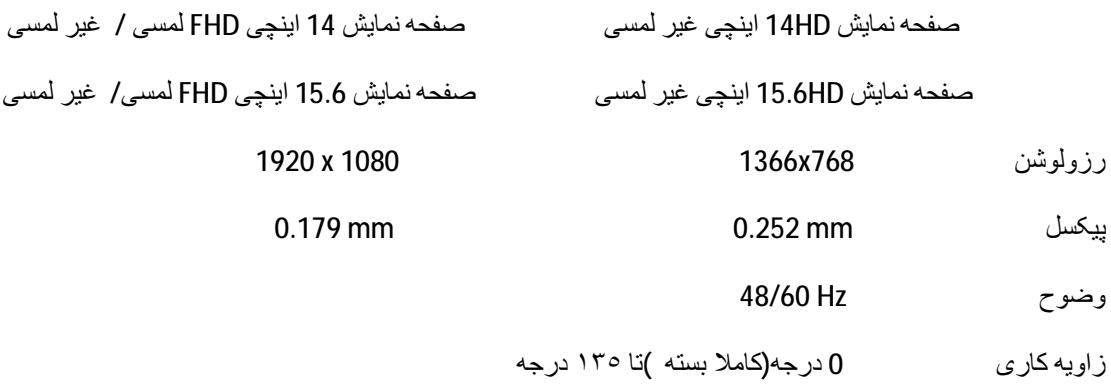

• در بعضی مدلھا زاویھ کاری صفحھ نمایش تا ١٨٠ درجھ می باشد.

کنترل : روشنایی صفحھ بھ وسیلھ کلیدھای میانبر کنترل می شود

# ابعاد

**صفحھ نمایش ١۴ اینچی**

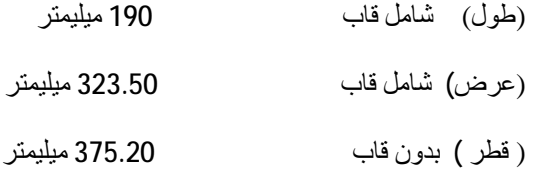

#### **صفحھ نمایش ١۵٫۶ اینچی**

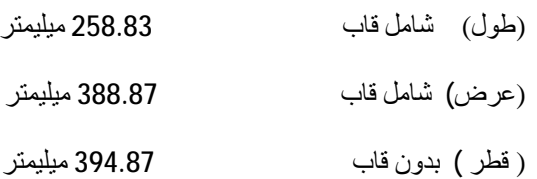

# درگاھھا و اتصالات

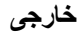

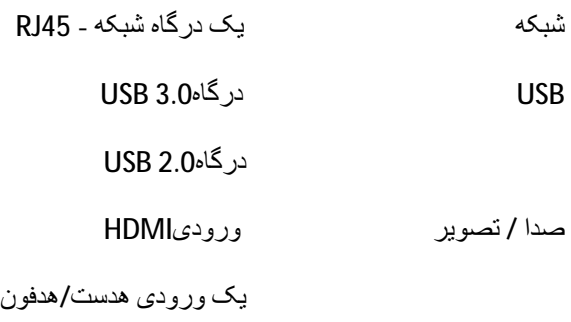

**داخلی**

شیار.2M یک شیار .2M برای شبکھ بیسیم و بلوتوث

گرافیک

### حافظھ اشتراکی

کنترل کننده ھا Intel UHD Graphics D620 Intel HD Graphics 510 Intel HD Graphics 520 Intel HD Graphics 610 Intel HD Graphics 620

> نوع حافظھ : حافظھ اشتراکی سیستم

#### حافظھ مستقل

کنترل کننده ھا AMD Radeon R5 M530 AMD Radeon R7 M445 GTX 940 MX GTX 105 Ti

نوع حافظھ : ۔<br>حافظه مستقل تا سقف شش گیگا بایت

## محیط کاری دستگاه

ISA-S71.04-1985 اساس بر v

**در حال كــار** 

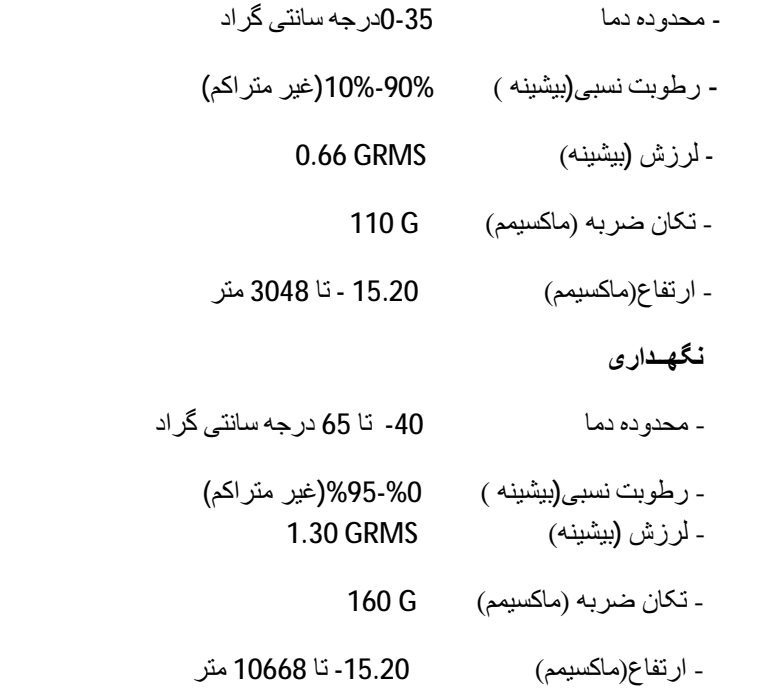

## **پشـتیبانی و تمـاس با دلـــیران**

 **[www.deliran.net](http://www.deliran.net) & [www.shop.deliran.ne](http://www.shop.deliran.ne)t**

### **+98 – 21 – 88 800 247**

**+ 98 – 21 – 88 90 51 99**